### **December 2, 2020**

# **CONTENTdm Release Overview – December 2020**

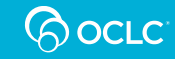

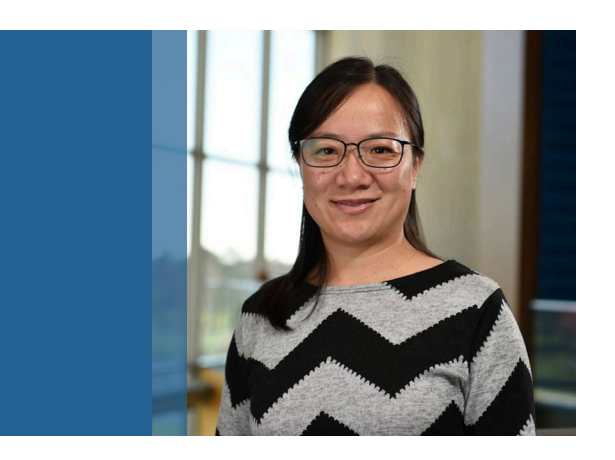

### Product Analyst **Hanning Chen**

### **Today's agenda**

- ❖ What's in the December release
- **❖ Looking ahead**
- ❖ Upcoming events
- ❖ Questions?
- **☆ Live demo**

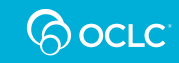

### **The December 2020 release**

- ❖ Bulk save/unsave for Saved Items
- $\div$  Keep saved items with your account
- Page flip viewer Internet Archive BookReader
- ❖ Hyperlinks with custom text
- ❖ Mirador 3 viewer
- ❖ Embedding 3D content from Sketchfab
- ❖ Viewing multi-page PDFs
- ❖ Page redirects supporting content migrated to CONTENTdm
- ❖ Bug fixes

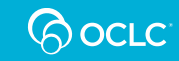

### **Bulk save/unsave for Saved Items**

[Saved Items feature](https://help.oclc.org/Metadata_Services/CONTENTdm/Release_notes/2020_CONTENTdm_release_notes/100CONTENTdm_release_notes_March_2020) added in March

- ❖ Bulk save on search/browse page
- $\div$  200 max limit

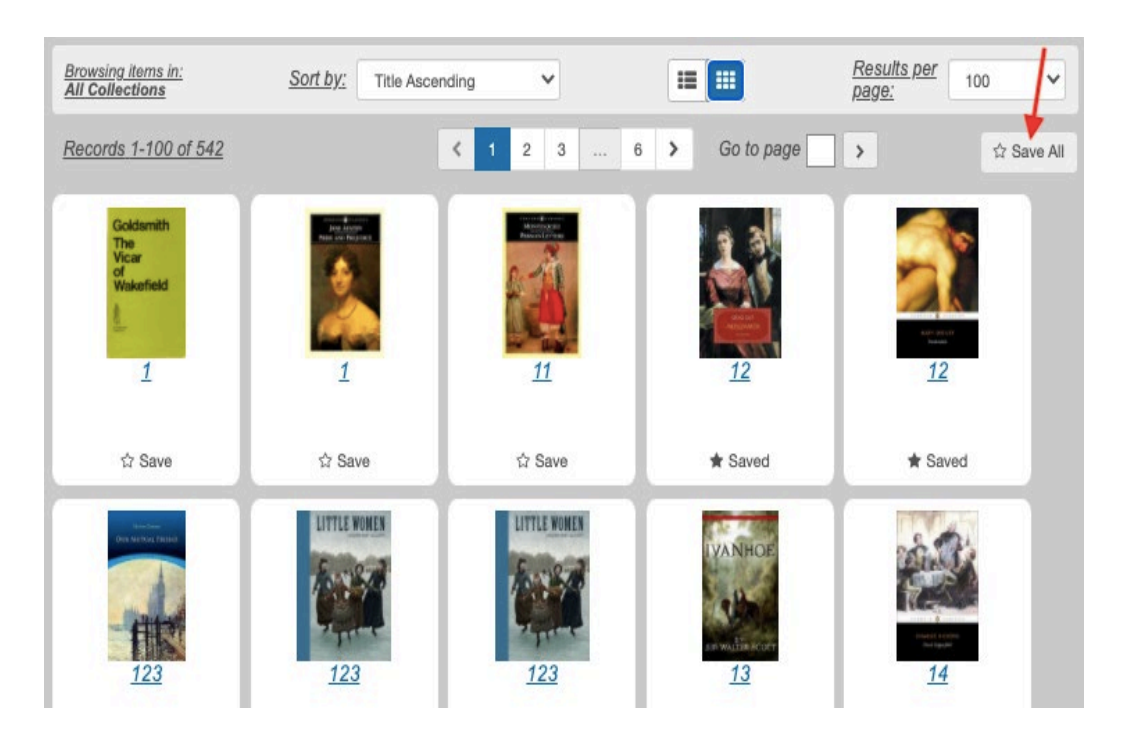

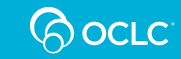

### **Keep saved items with your account**

- WorldCat.org account
- ❖ Same with CONTENTdm admin account
- ❖ Sync items in local & in account
- $\div$  Log out if go to another browser/computer

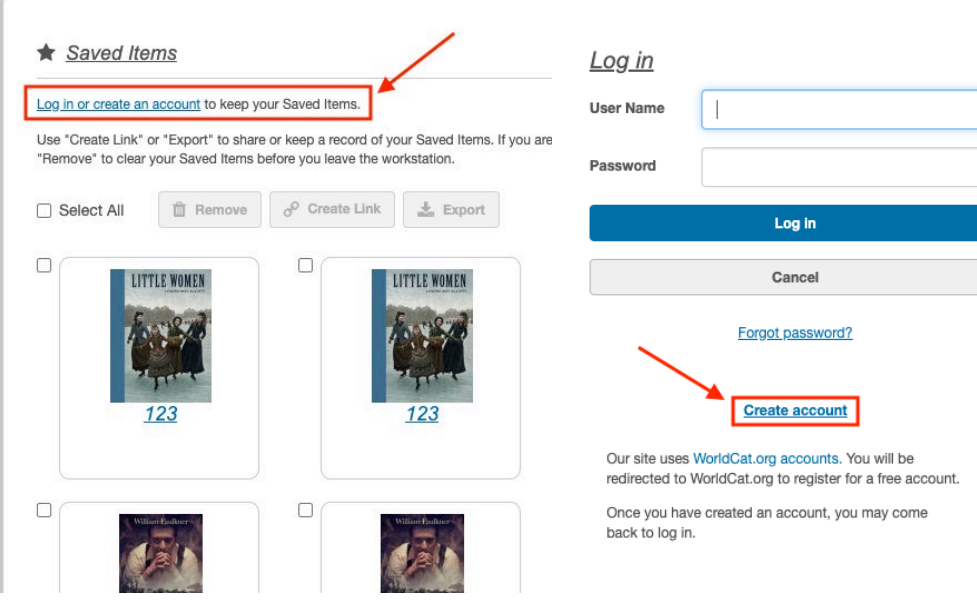

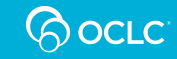

### **Recap: To use Saved Items feature**

- Enable Saved Items feature (Website Config Tool)
- Add Saved Items page (Website Config Tool)
- ❖ Request to be added to reCAPTCHA (Support)
- Enable log in page (Website Config Tool)

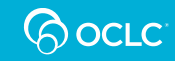

## **The Cookbook is growing**

### **Recipe overviews:**

[help.oclc.org](https://help.oclc.org/Metadata_Services/CONTENTdm/Advanced_website_customization/Customization_cookbook)

**Demos and downloads:**

[cdmdemo.contentdm.oclc.org](https://cdmdemo.contentdm.oclc.org/digital/custom/recipedownloads)

**CONTENT om Cookbook recipe portal** 

#css #html-pages #digital-objects #embedding #exhibits #iif #behaviors #social-media #utilities

**CSS formatting** Action button text labels (right) [v1.0] Overview & Code () Download & Demo f Action button text labels (left) (v1.0) Overview # Code () Download &

Breadcrumb always visible [v1.0] Overview # Code (/) Download & Demo +

Center page content /v1.01 Overview # Code ( Download & Demo +

Clickable preview image to expand [v1.0] Overview # Code () Download & Demo +

Horizontal menu /v1.07 Overview # Code (/) Download & Demo +

Relocate compound object paginator [v1.0] Overview # Code (/) Download & Demo +

Scroll away header /v1.01 Overview # Code (/) Download & Demo +

Shorter header height [v1.0] Overview # Code (/) Download & Demo +

**Custom HTML page templates** Basic custom page [v1.0] Overview # Code (/) Download & Demo +

Completely blank custom page /v1.01

Overview # Code (/) Download & Demo +

Custom page with inline CSS and JS [v1.0] Overview # Code (/) Download & Demo +

Blank page with CSS loader [v1.0] new \* Code </>
Download & Demo +

Collection landing page template fv1.01 new ★ Code </br />
Download & Demo +

Privacy policy custom page [v1.0] Overview # Code (b) Download & Demo f

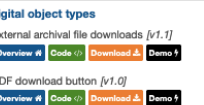

Show all pages of PDF in viewer /v1.11 new \* Code () Download Demo <sup>4</sup>

**Embedding content** Embed EAD HTML /v1.21 Overview # Code </br/>
Code </br/>
Overview # Code </br/>
</br/>
Code </br/> </br/>
Overview # Code </br/> </br/> Code </br/> </br/> Code </br/> </br/> Code </br/> </br/> Code </br/> </br/> Code </br/> </br/> Code </br/> < Demo<sup>4</sup>

l ni

**D** 

Embed external video stream /v1.21

Overview # Code </>
Code Demo 4 Embed Internet Archive Book Reader /v1.21

Overview # Code (/> Download & Demo +

Embed Sketchfab 3D /v1.21 new \* Code () Download & Demo +

Evhihite Display items on clickable maps fv1.01 Overview #

Demo ? Home page collection cards with hover effect [v1.0]

Overview # Demo + animated-cards.is Code <a>

animated-cards.css Code <>>>
Download ±

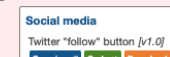

**IIIF and image viewers** 

Overview # Demo ! bookreader.html Code () Download &

Overview # Demo +

Internet Archive BookReader [v1.0] new \*

bookreader-cp.js Code (b) Download &

Mirador viewer integration /v1.31

mirador.html Code <>> Download &

mirador-cp.js Code <>>
Download &

Show IIIF links as metadata /v1.07

Modify website behaviors

Code (b)

Header logo external target fv1.01

Overview # Code (/> Download &

Overview # Code () Download & Domo ?

mirador-custom-page-1\_3.js Code <>>
Download &

Clone landing page Browse button /v1.01 new \*

Form custom links from metadata  $\hbar/1.0$  new  $\star$ 

Code () Download &

Overview # Code () Download & Domo +

Move landing page Browse button [v1,1]

URL fragment anchor link /v1.01 new \*

Code (b) Download &

Demo ?

Demo ?

Demo ?

Demo<sup>4</sup>

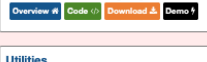

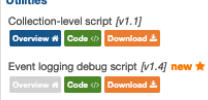

Domain name-specific redirect /v1.3/ Overview # Code ( Download & Demo f

Load multiple JavaScript files /v1.11 Overview # Code () Download &

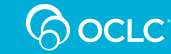

### **Recipes from Ask the Experts session**

- ❖ Custom page templates
- Clone landing page Browse button
- ❖ Fmbed Sketchfab 3D
- Event logging debug script
- ❖ Create custom links from metadata
- ❖ Show all pages of PDF in viewer
- ❖ Internet Archive BookReader integration

Ask the Experts: [CONTENTdm's new cookbook recipes](https://www.oclc.org/en/events/2020/ask-the-experts-contentdm-new-cookbook-recipes.html)

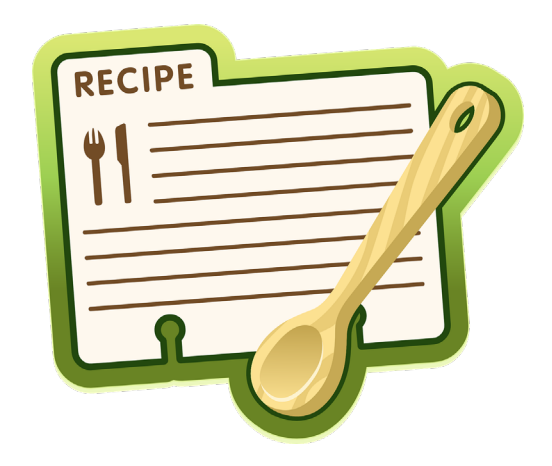

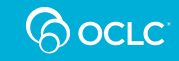

## **Adding a few more**

- ❖ Custom page templates
- ❖ Clone landing page Browse button
- ❖ Fmbed Sketchfab 3D
- ❖ Event logging debug script
- ❖ Create custom links from metadata
- ❖ Show all pages of PDF in viewer
- ❖ Internet Archive BookReader integration
- $\div$  Hashtag anchors on custom pages
- ❖ Mirador version 3

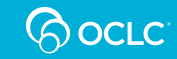

# **Coming soon**

- ❖ Custom page templates
- ❖ Clone landing page Browse button
- ❖ Fmbed Sketchfab 3D
- ❖ Event logging debug script
- ❖ Create custom links from metadata
- ❖ Show all pages of PDF in viewer
- ❖ Internet Archive BookReader integration Using jQuery
- $\div$  Hashtag anchors on custom pages
- ❖ Mirador version 3
- ❖ Message banner in header
- ❖ Image carousel
- **❖** Trackerless social media sharing
- ❖ Custom search queries
- ❖ Use Mirador & BookReader together
- **❖** Embed Ensemble video

### **Page flip viewer – Internet Archive BookReader**

- BookReader has "page flip" animation in two-page mode
- Adds book viewer icon to item pages

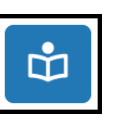

- **EXALLER** Like Mirador, recipe makes use of IIIF APIs
- Works well on mobile devices

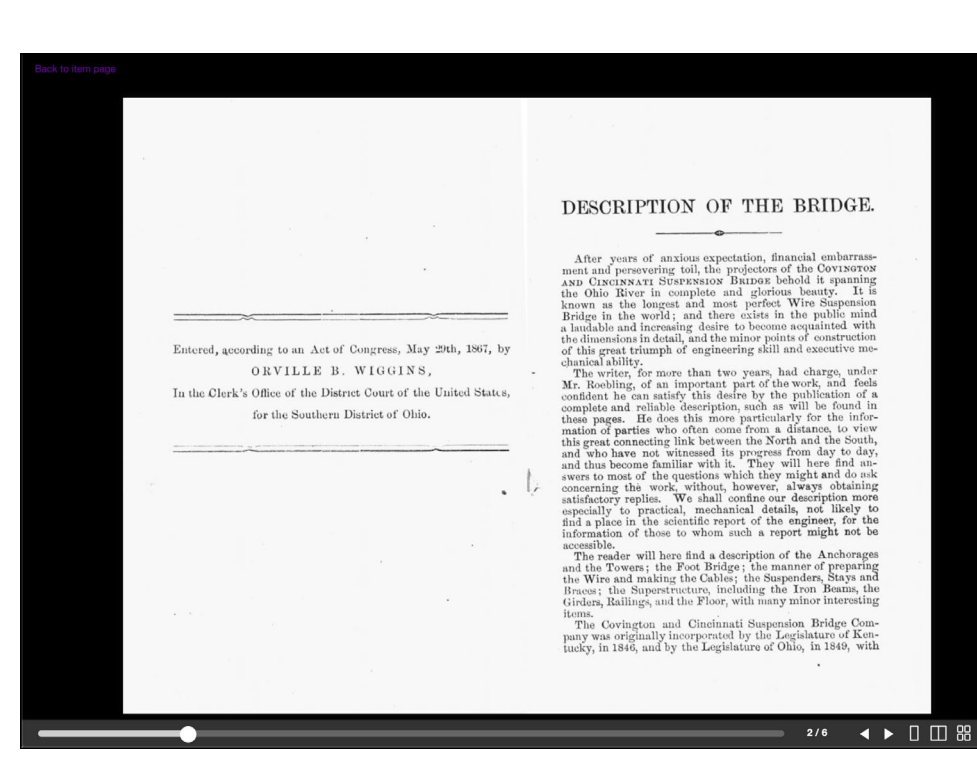

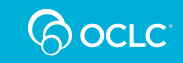

Info

### **Hyperlinks with custom text**

- Recipe will reformat text to hyperlinks and show custom display text.
- Supports three metadata formats. Field nickname must be specified.

*If field contains:*

Click here | [https://mylibrary.example.com](https://mylibrary.example.com/)

*It will be transformed to:*

[Click here](https://mylibrary.example.com/)

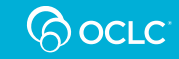

### **Hyperlinks with custom text**

#### **O** Object Description

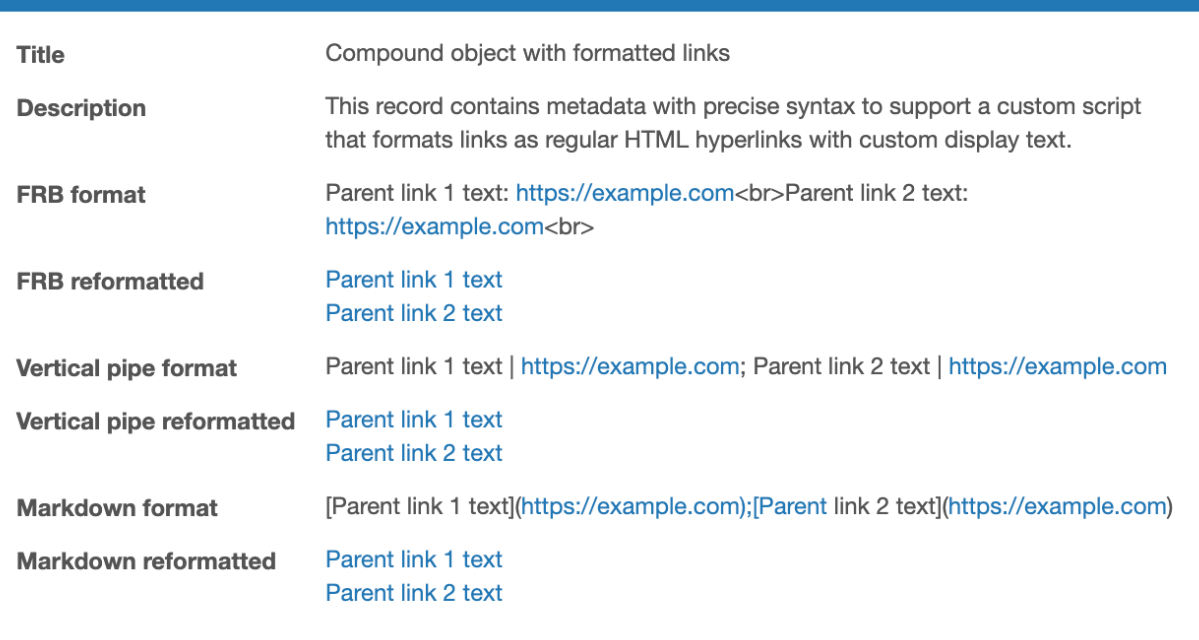

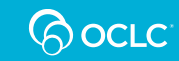

### **Mirador 3 viewer**

- **[Mirador 2 viewer](https://help.oclc.org/Metadata_Services/CONTENTdm/Advanced_website_customization/Customization_cookbook/Mirador_viewer_integration) recipe**
- **Read about [Mirador 3 viewer](https://library.stanford.edu/blogs/stanford-libraries-blog/2019/05/introducing-mirador-3-next-generation-image-comparison-viewer)**
- **Easy to add to CONTENTdm**
- **-** Consider future upgrades

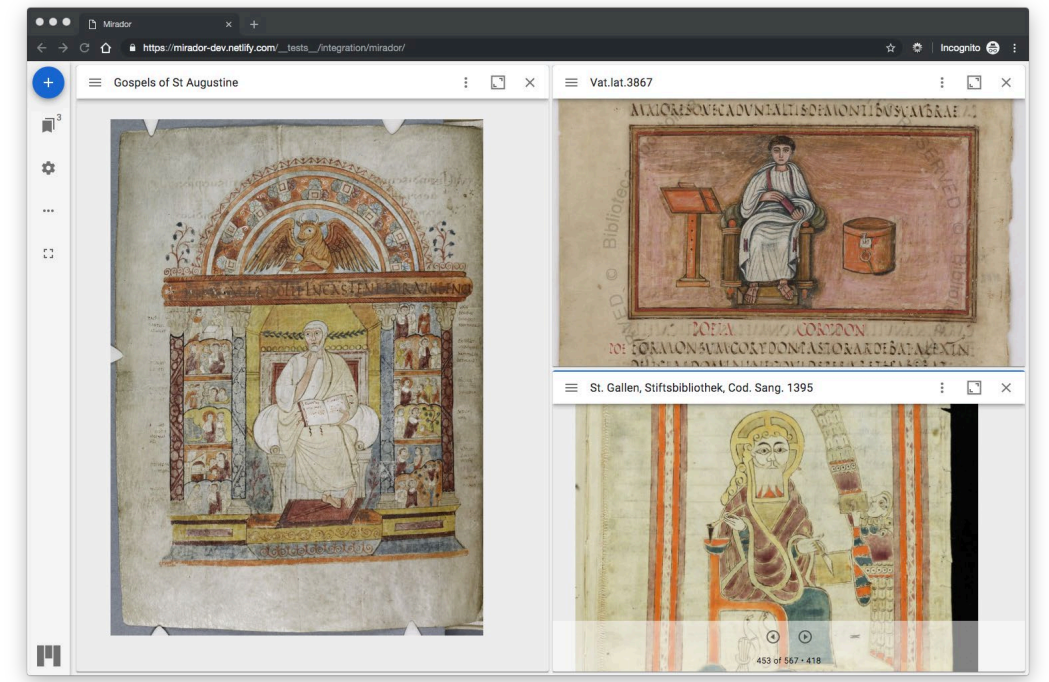

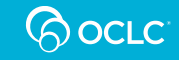

### **Embedding 3D content from Sketchfab**

- **If** Inserts external Sketchfab 3D viewer directly into the CONTENTdm item page
- Supports the Sketchfab embed URL when stored as a "URL item" AND
- Supports the Sketchfab embed URL when stored in a metadata field
- Note: Metadata field option requires that a field nickname is specified

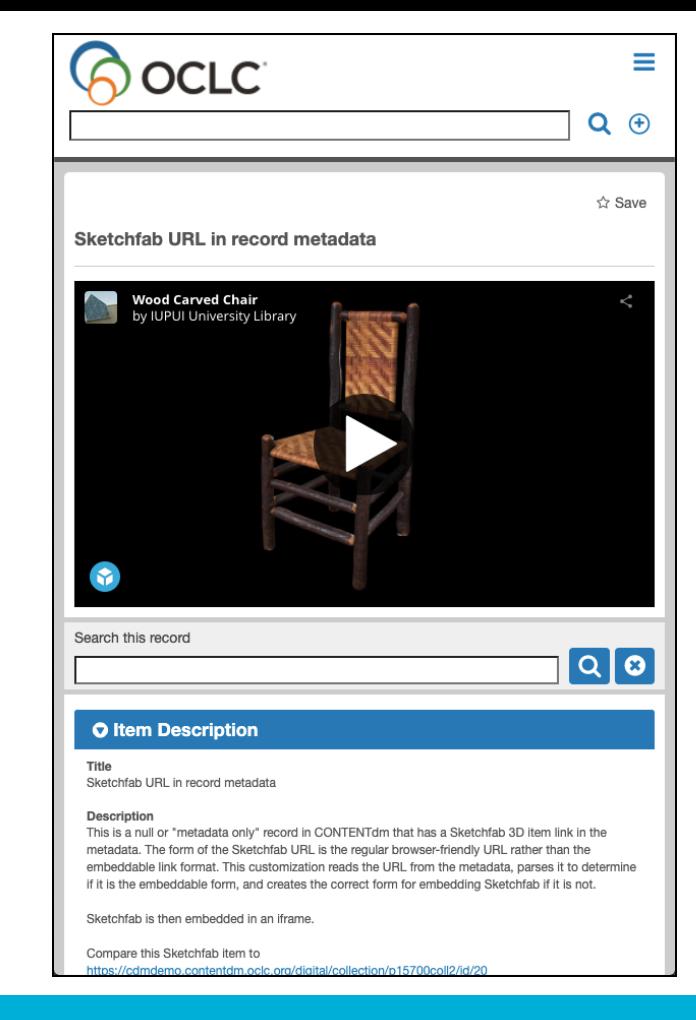

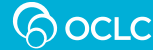

## **Viewing multi-page PDFs**

- Builds custom PDF viewer for PDF compound objects
- Loads all pages of PDF in scrollable viewer window
- Opens to whatever page was being viewed from the item page

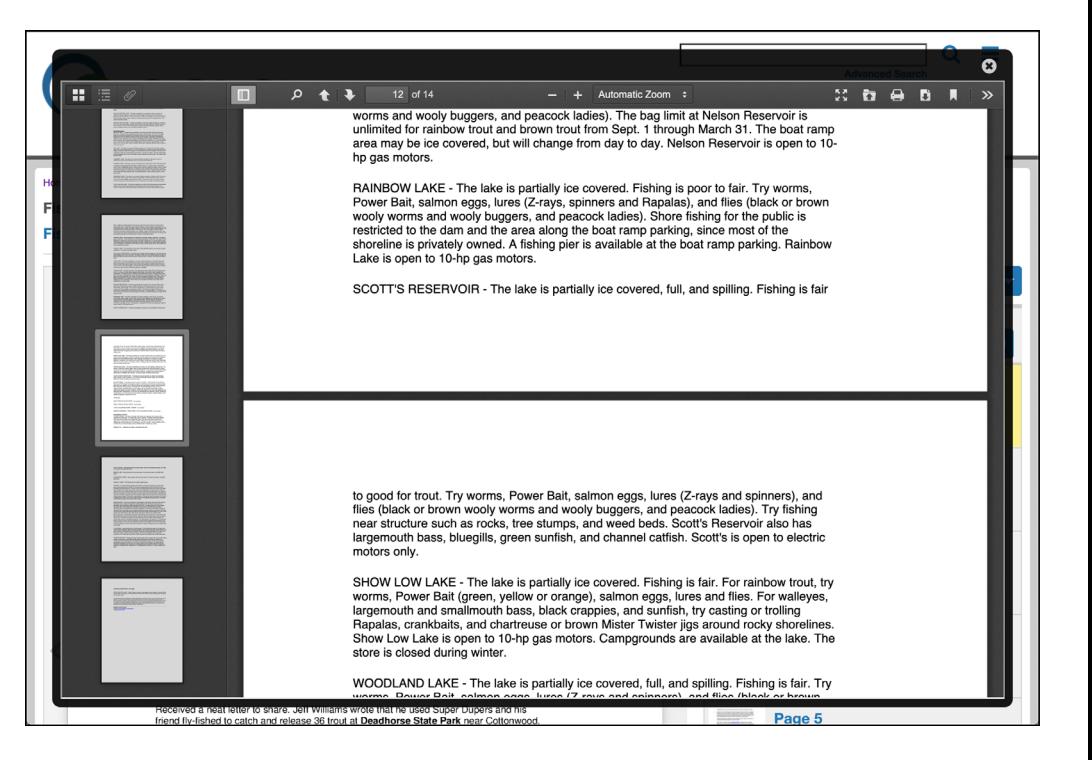

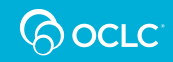

## **Looking ahead**

- Replacing the old image server with Cantaloupe (opensource, IIIF compliant, set up foundation for future modern functionalities.)
- We are getting ready for working with Beta testers.

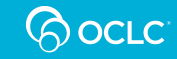

# **Which recipe(s) will you vote for?**

- ❖ Image carousel
- Custom search queries
- ❖ Use Mirador & BookReader together
- ❖ Embed Ensemble video
- ❖ Reference links
- ❖ Clickable map
- ❖ Pinterest style homepage

Express your interests in the **[Community Center](https://www.oclc.org/community/home.en.html)** and suggest others. Create or vote in "Enhancements" or "Discussions".

…

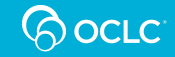

### **Upcoming events**

- 08 December 2020 **[CONTENTdm Community Insights: Building narratives with CONTENTdm](https://www.oclc.org/content/community/en_us/contentdm/events/cdmci-dec2020.html)**
- 19 January 2021 **[CONTENTdm Community Insights: Understanding and Improving Date Searching](https://www.oclc.org/content/community/en_us/contentdm/events/cdmci-jan2021.html)  in CONTENTdm**

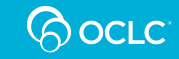

### **Questions?**

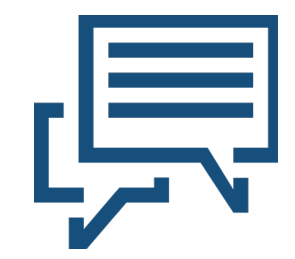

### **Live demo**

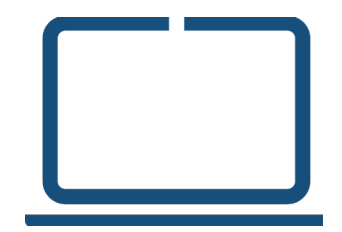